# MINI PARALLAB workshop

THOMAS BURGESS 19:th March 2009

## Fimm - Linux Cluster at Parallab

<sup>\*</sup> 130 nodes with 2,4 or 8 CPUs and with 2-8 Gb RAM each and significant storage

Contacts: Thomas Burgess, Boris Wagner, Saerda Halifu

ssh login portal: fimm.bccs.uib.no

More information available here

http://www.parallab.uib.no/resources/ cluster

#### GETTING AN ACCOUNT

#### Fill out the form

http:// www.parallab.uib.no/ projects/super/account

Once application has been approved phone Boris or Saerda to obtain password

Login to fimm as soon as you can and remember the

#### \* Form filling hints:

- \* Type of research: Physics :-)
- \* NOTUR skip
- \* UiB informatics account put in your UiB account name here
- \* Cluster: IBM e1350
- \* Memory/CPU: 2-4 Gb
- Home disk space: 5-10 Gb
- \* CPUs: 1
- Description:
	- Title: ATLAS
	- Research: Elementary particle physics with the ATLAS
	- Packages: Gnu C/C++ compiler, ROOT, ATLAS runtime environment
	- BCCS Contact: Boris Wagner
- Note: Add me a as user of /work/atlas and /migrate/atlas directories
- Preferred username:

### FILE SYSTEM AT FIMM

- /home/username your home directory, limited but backed up storage
- /work/username large storage, no backup, use for job in- and output data
- /work/atlas /work2/atlas Shared directories, used for ATLAS software, and common data sets
- /scratch temporary directory for use in jobs
- /migrate/username secure tape backup storage, slow access, store large tar files only

### Atlas work DIRECTORY

#### /work/atlas

- When you store something here:
	- Keep it tidy only store what you need to share
	- Describe it in /work/atlas/ readme.txt (also in user/ and data/)
	- Make it accessible for others chmod -R ug+rw

#### \*Subdirectories

- \* data/ ATLAS data sets.
- \* user/username/ Share personal data here
- \* install scripts/ Scripts that installs or setups additional software.
- \* software/ Installed software
- \* sourcecode/ ATHENA source code packages, marked with release tag
- \* examples/ Example jobs to get you started running on the cluster

### How to Submit Jobs

- **Fimm is running PBS portable batch system**
- A job is implemented in a PBS script
- To submit a job use qsub script.pbs which returns a jobid
- To status of jobs in the queue use qstat
	- Some status codes: **E** exiting, **Q** queued, **R** running
	- **More stats for one job: qstat -f jobid**
	- All your jobs qstat -au username
- To delete a job use qdel jobid▓

### Running Jobs

#### Write job script

Very simple test script Put PBS commands in the header

- Submit job with qsub script.pbs
- Watch job with qstat jobid

#!/bin/bash #PBS -S /bin/bash #PBS -N myTestJob #PBS -l ncpus=1,walltime=00:10:00,mem=1800mb #PBS -M user\_name@mail\_server #PBS -m abe #PBS -o myTestJob.out #PBS -e myTestJob.err

Then add the commands that the job should do

Note: job unknown once completed

echo "Hello world! from myTestJob" echo "Hello error! from myTestJob" 1>&2

Check results

#### Using root in Jobs

Root is installed under /work/atlas/software to use it do source /work/install\_scripts/setup\_root\_v5.22.00.sh

**Run root with batch job switches: root -1 -q -b job.C** 

Now make a pbs script to execute this code & scp the histogram home to verify that you made a plot...

```
#include "TH1F.h"
#include "TCanvas.h"
void job() {
     TCanvas canvas;
     TH1F h("simple test","simple gaussian histogram",100,-4,4);
     h.FillRandom("gaus",50000);
     h.Draw();
     canvas.SaveAs("/work/username/histo.png");
}
```
### Using Athena in jobs

To get ATHENA (use without argument to list available versions)

source /work/atlas/install\_scripts/setup\_grid\_atlas.sh version

Create a work area (under /scratch/username/)

/work/atlas/install\_scripts/setup\_athena\_workarea\_grid.sh

To use work area

\* cd \${WORKAREA}; source /workarea version mysetup.sh

You can copy an existing work area instead of making a new one

### Athena Hello World

Task: Run the athena hello world job

Athena will have text output in the .out file

# 1) Setup athena source /work/atlas/install scripts/setup grid atlas.sh 14.5.2.2 source /work/atlas/install scripts/setup athena workarea grid.sh cd \${WORKAREA} source mysetup.sh

# 2) Get hello world top options get\_files -jo HelloWorldOptions.py

# 3) Run athena athena.py HelloWorldOptions.py

#### Use nordugrid tools

- Requires grid-certificate with atlas voms
- Ensure ~/.globus/ userkey.pem is only readable by you
- Make voms directory:
	- bash /work/atlas/ install\_scripts/ setup\_voms\_dir.sh

**Setup nordugrid toolkit** 

cd /work/atlas/software/ nordugrid-clients/ nordugrid-arcstandalone-0.6.4/; source setup.sh

*<sup>●</sup>* **Get a voms proxy** 

voms-proxy-init -vomses= \$HOME -voms=atlas

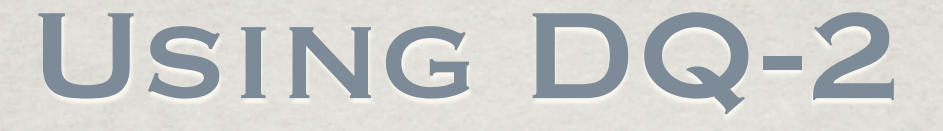

Run from fimm.bccs.uib.no (not in jobs) with a valid voms proxy

*\*\** Setup

cd /work/atlas/software/dq2/; source setup.sh

export DQ2\_LOCAL\_SITE\_ID=ROAMING

Use as normal:

# dq2-ls fdr08 run2.0052280.physics Jet.\*

## THE END